**1.** Log in to your account at [www.esa.dced.state.pa.us](http://www.esa.dced.state.pa.us/). If you do not currently have an account, you will need to register to create one. \*\*\***BE SURE TO KEEP TRACK OF YOUR USERNAME, PASSWORD & THE EMAIL ADDRESS LINKED WITH THE ACCOUNT, AS THEY WILL BE NEEDED TO SIGN A GRANT CONTRACT IF YOUR PROJECT IS APPROVED FOR FUNDING! THE PRIMARY MEANS OF COMMUNICATION WILL BE VIA EMAIL!\*\*\***

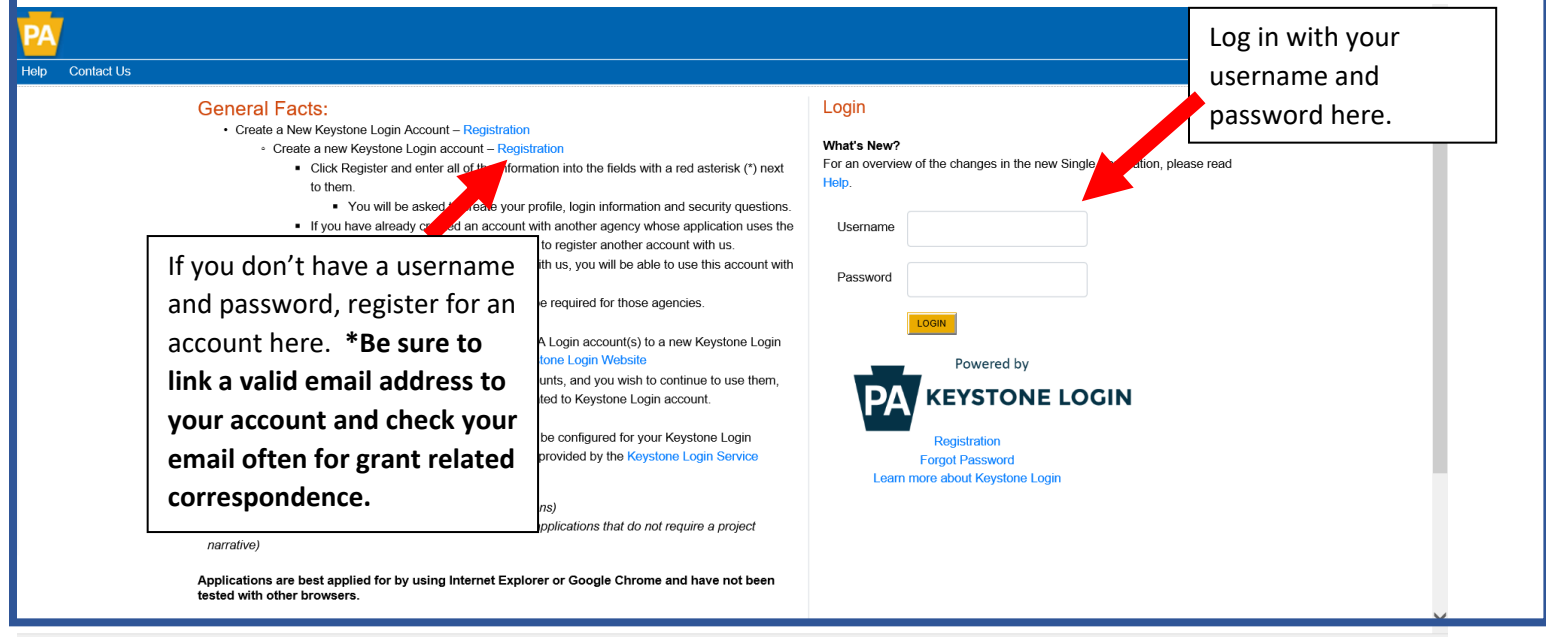

**2.** Once you have logged in to your account, you will be prompted to Begin a New Application. Enter a meaningful Project Name specific to your proposed project, and make sure the box asking "Do you need help selecting your program" is marked as "Yes". Click "Create a New Application".

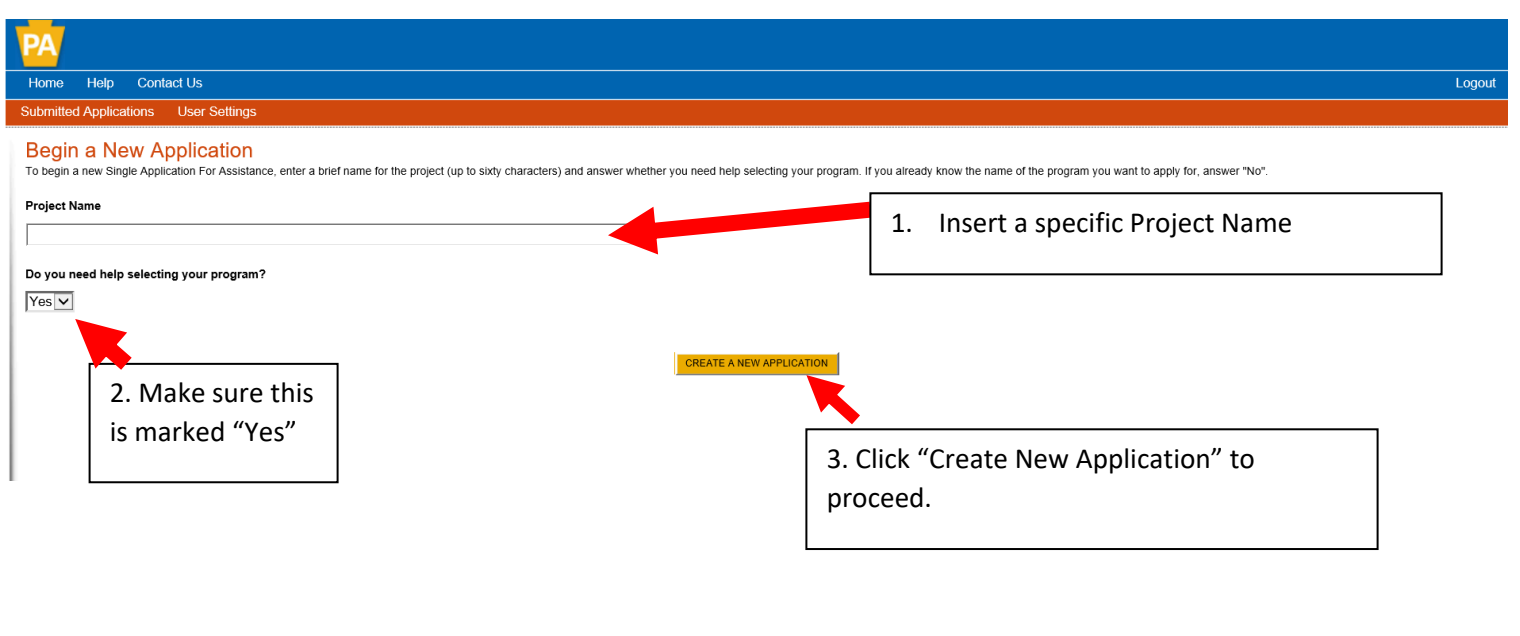

**3.** On the Select Program page, check the box next to "Department of Agriculture" and make sure no other boxes are checked. Scroll down the page and click the "Search" button.

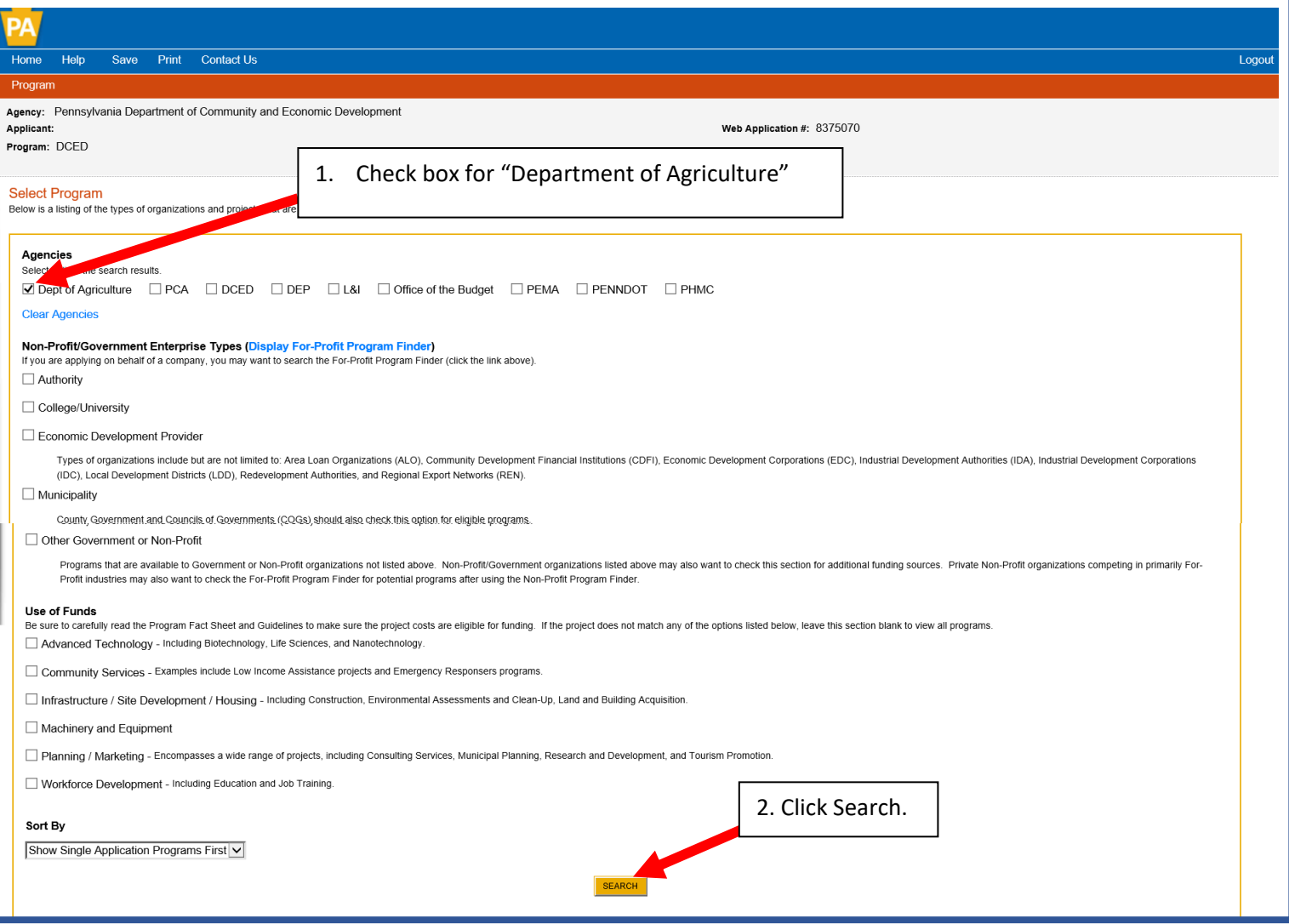

**4.** All available Department of Agriculture Grants will now be displayed at the bottom of the page. Scroll until you see "Farm Vitality Planning Grant" (the grants are listed in alphabetical order). Click "Apply" to begin filling out the application.

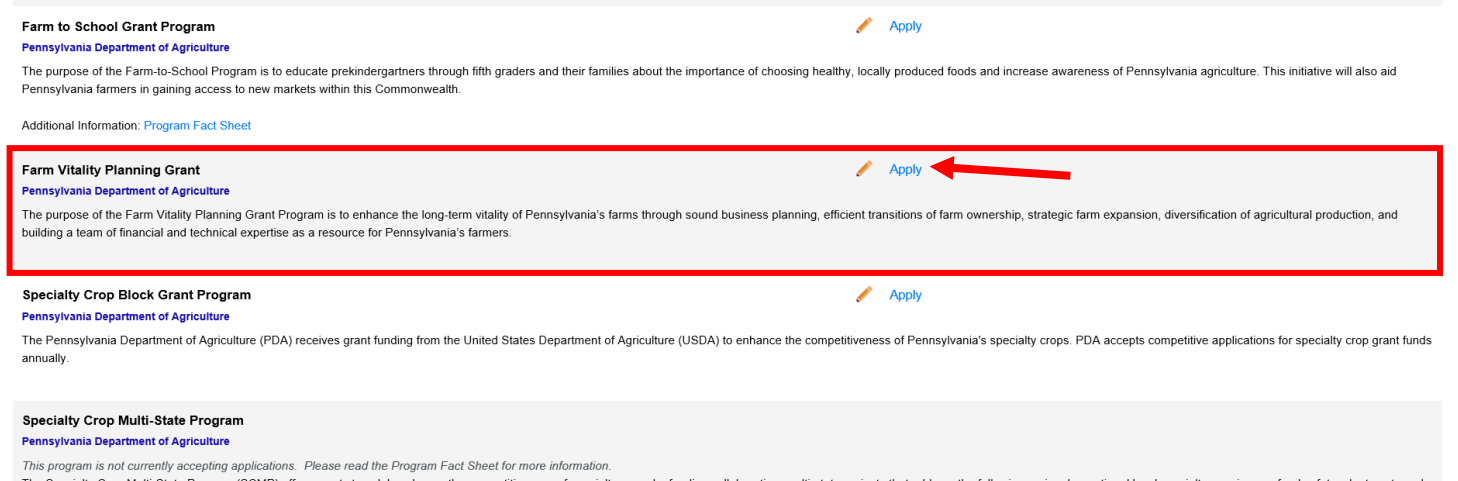

The Specialty Crop Multi-State Program (SCMP) offers grants to solely enhance the competitiveness of specialty crops by funding collaborative, multi-state projects that address the following regional or national level spec disease; research; crop-specific projects addressing common issues; and marketing and promotion.

**5.** Once you begin an application, you will need to work through and complete the necessary information in each section shown in the orange bar at the top of the page. You can work through the sections in any order. Each time you switch to a different section, your work will be saved automatically.

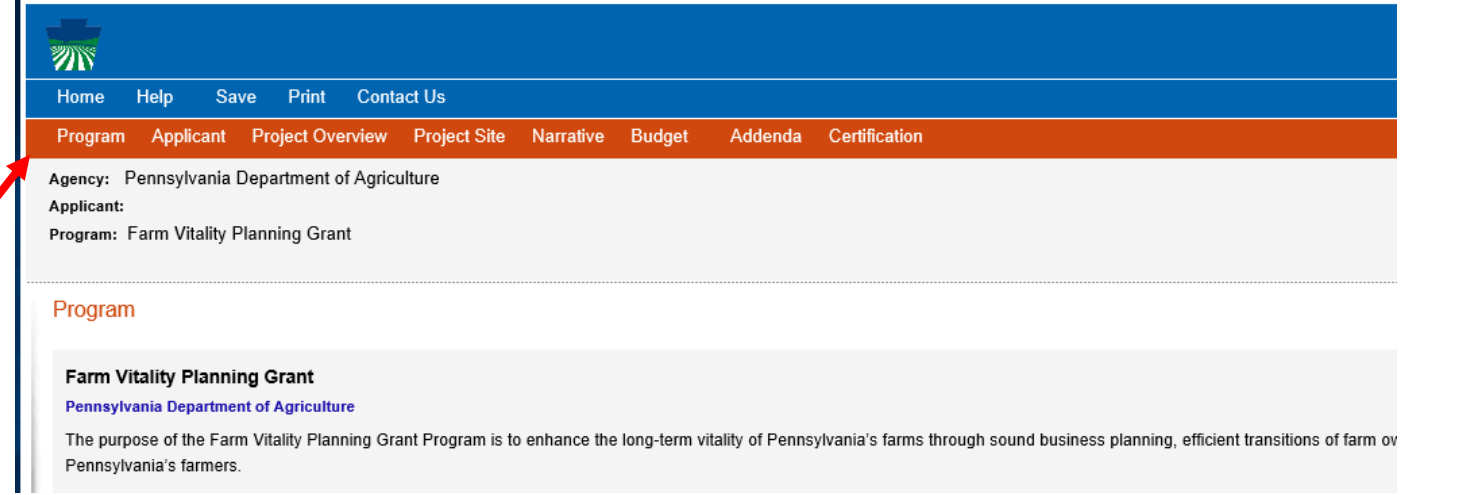

## **6. Applicant Section**. Please enter all required information.

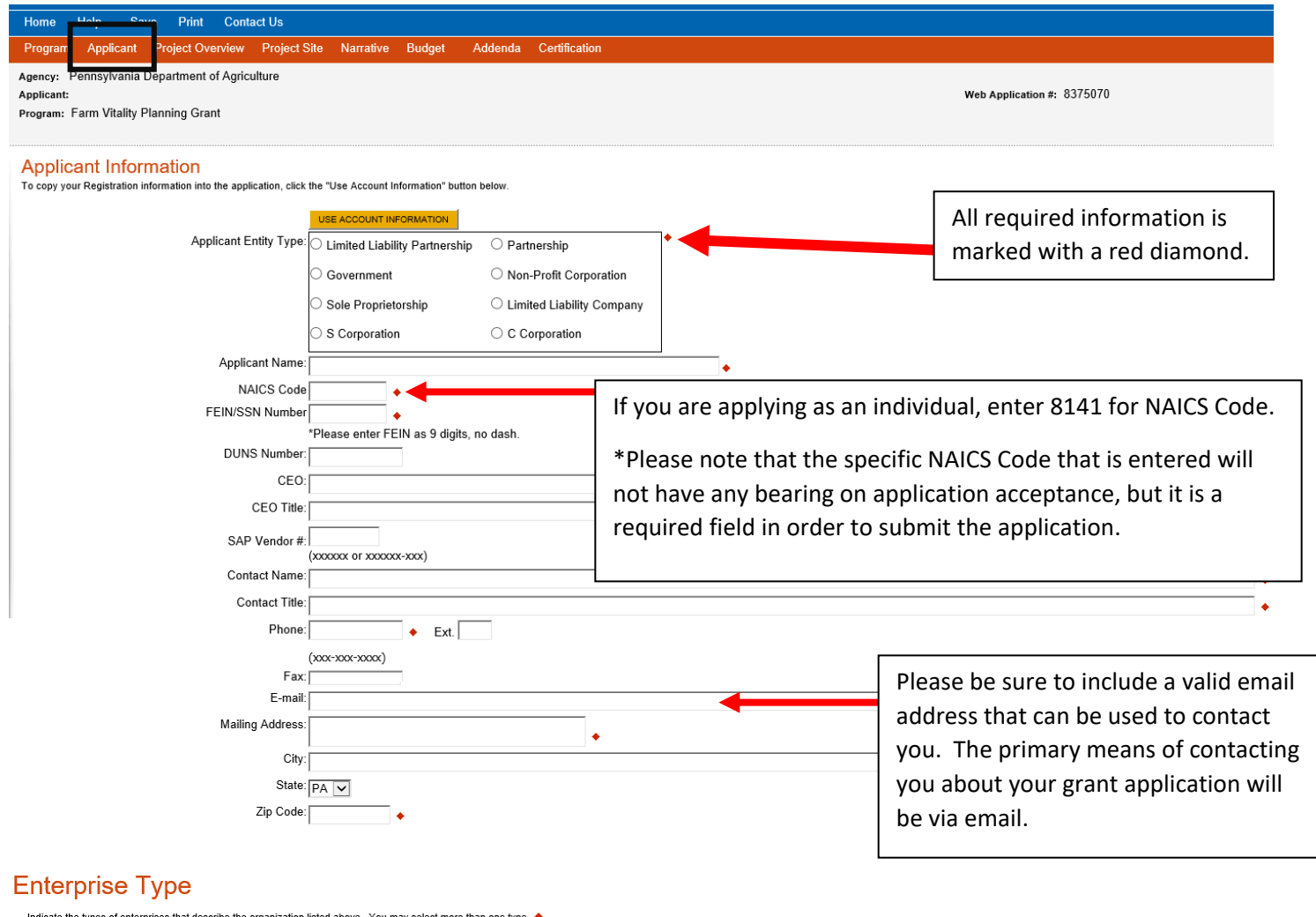

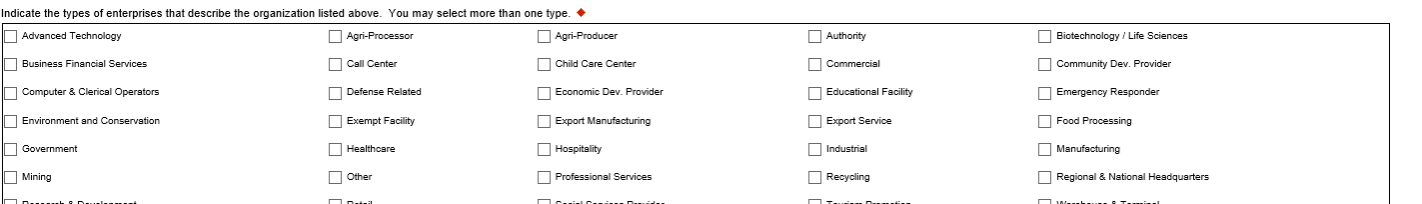

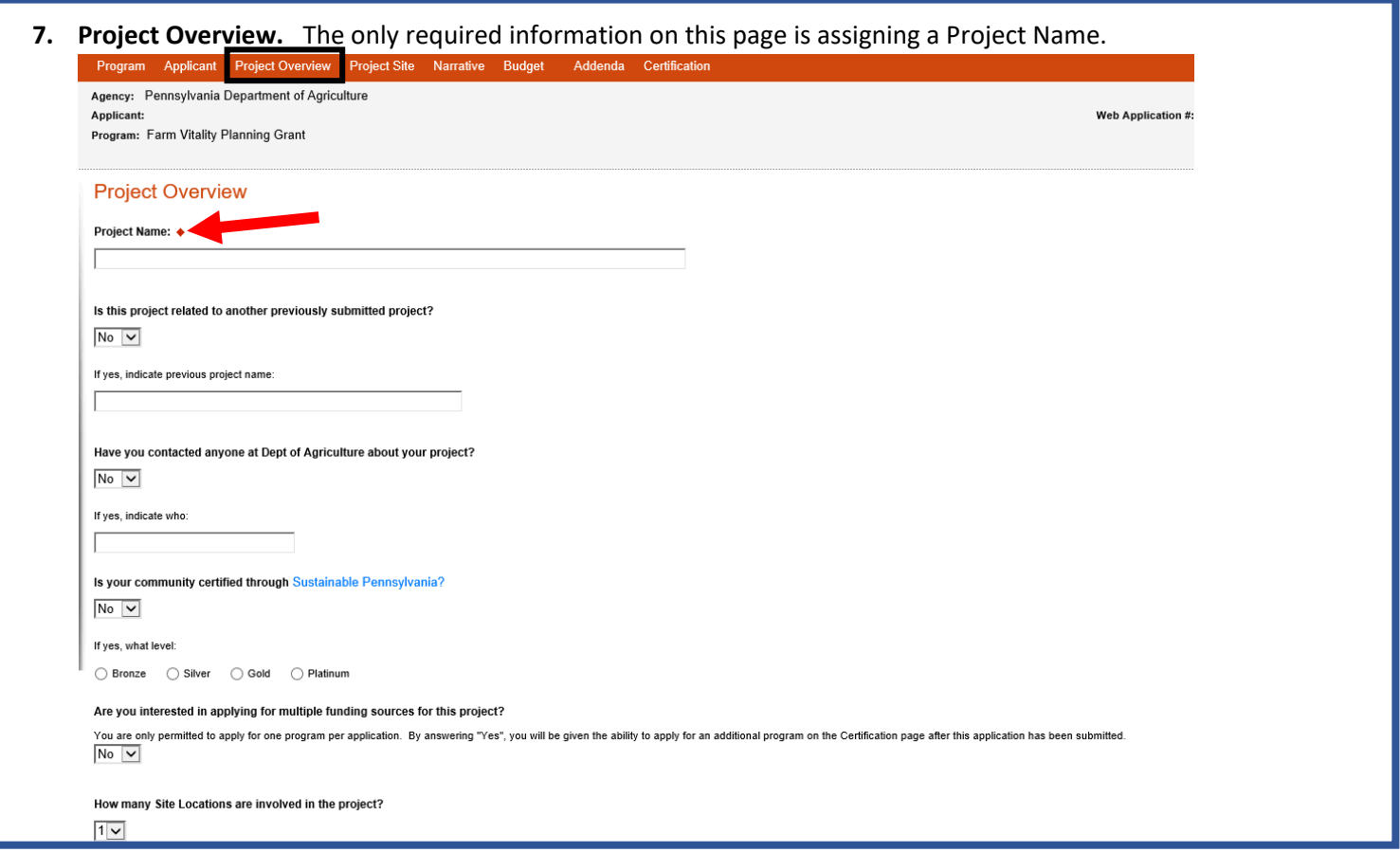

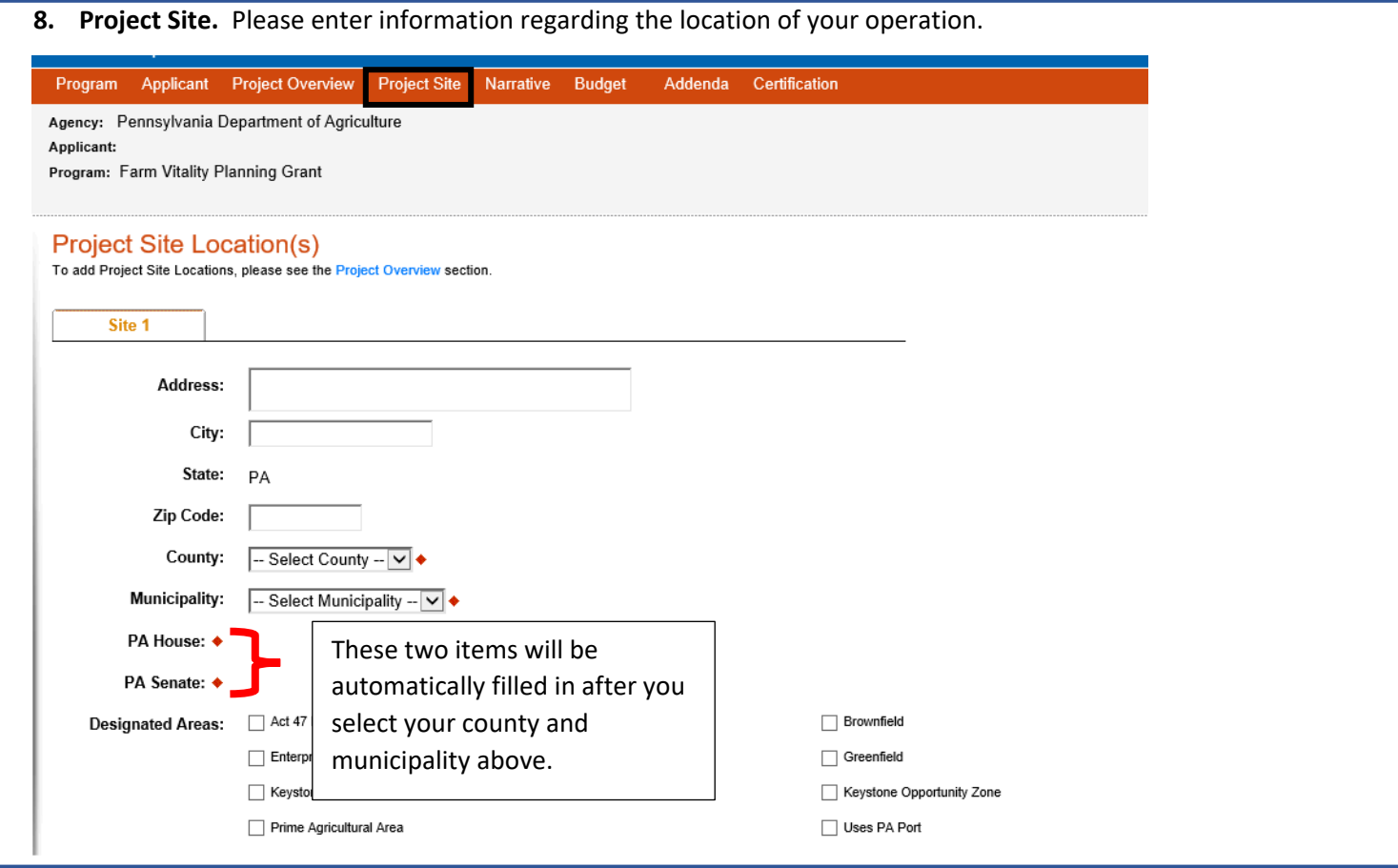

**9. Narrative.** Please enter a detailed narrative describing your project. Be sure to directly relate the proposed project to the specific project types that are eligible for this grant. If you have already been working with service providers, please describe this here including when work began for the project. Keep in mind that if you intend to utilize grant funds towards work that began prior to signing a grant agreement, you must describe that here. Grant funds can be used to reimburse expenses incurred back to July 1, 2019 as long as they are described here as part of the work plan.

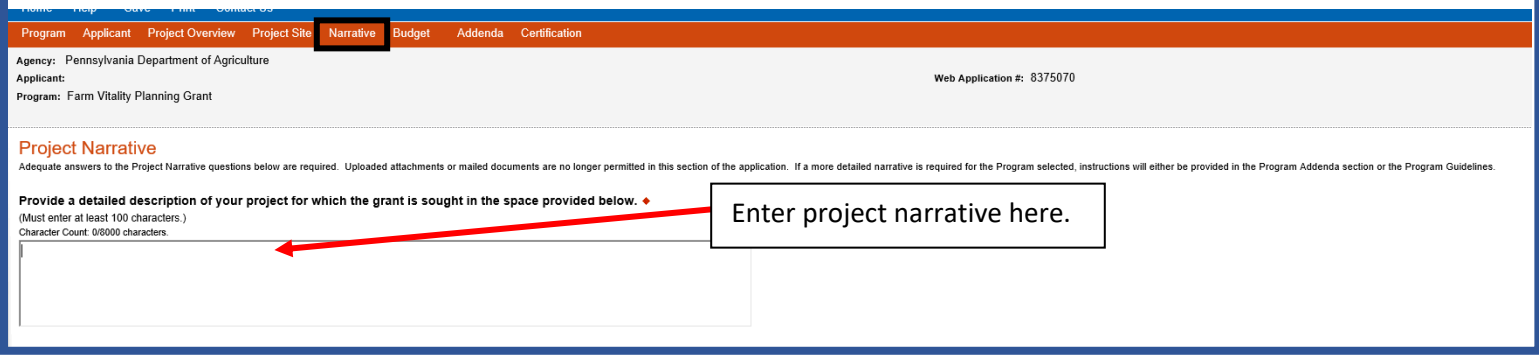

**10. Budget.** The budget must be completed in two sections: Spreadsheet and Basis of Cost.

The spreadsheet is where you will enter the amount of funding sought from the grant as well as matching funds. Keep in mind that the requested grant amount cannot exceed 75% of the Budget Total, and there is a maximum of \$7,500 that can be requested per grant.

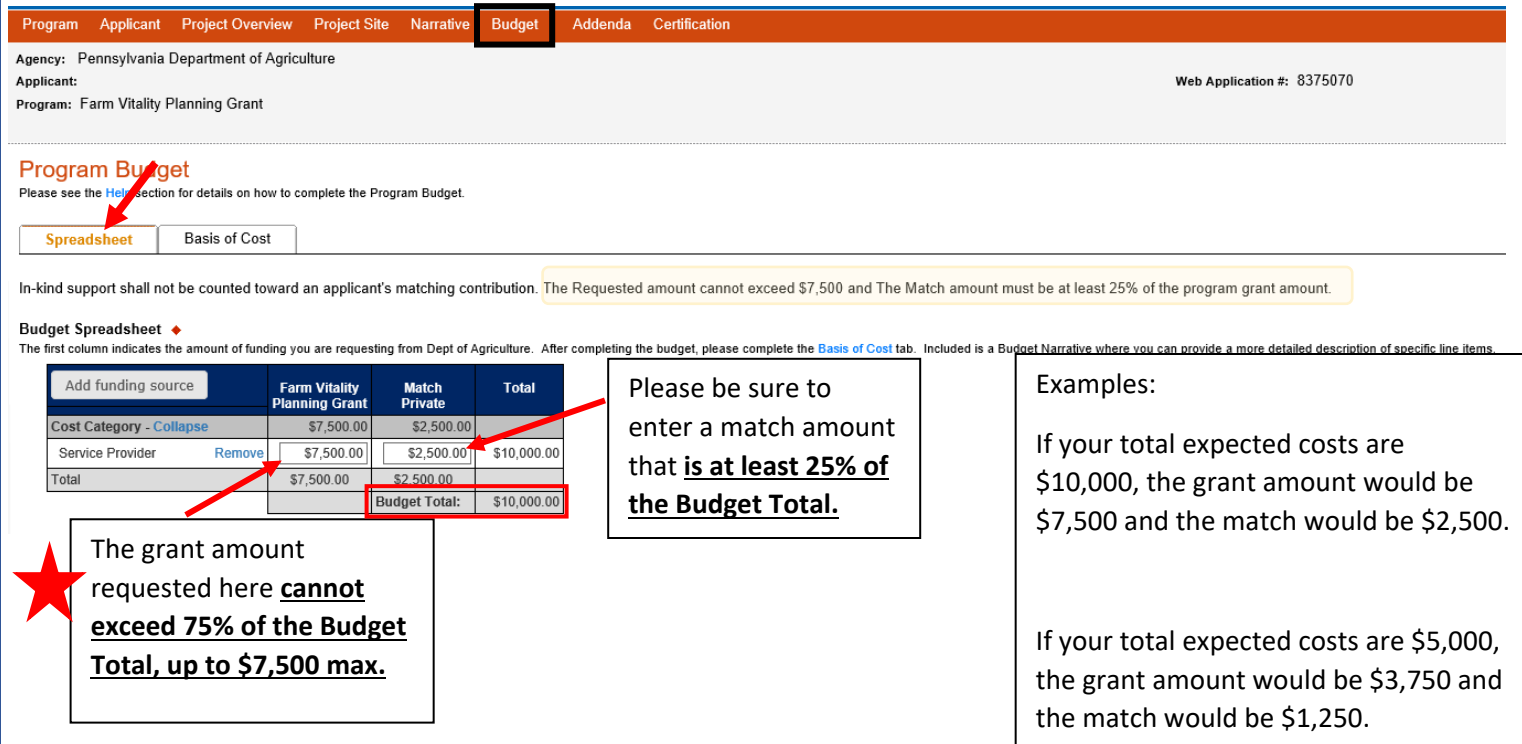

\*\*The budget document that is available for download in the Addenda tab can be used to calculate the values that should be entered here. Please be sure that the values entered here match the budget document that is required to be uploaded in the Addenda\*\*

The Basis of Cost is used to justify the proposed budget. Provide a brief narrative that describes how you determined your budget, and it is recommended that you utilize quotes or estimates from the service providers that you intend to work with towards the development of your plan.

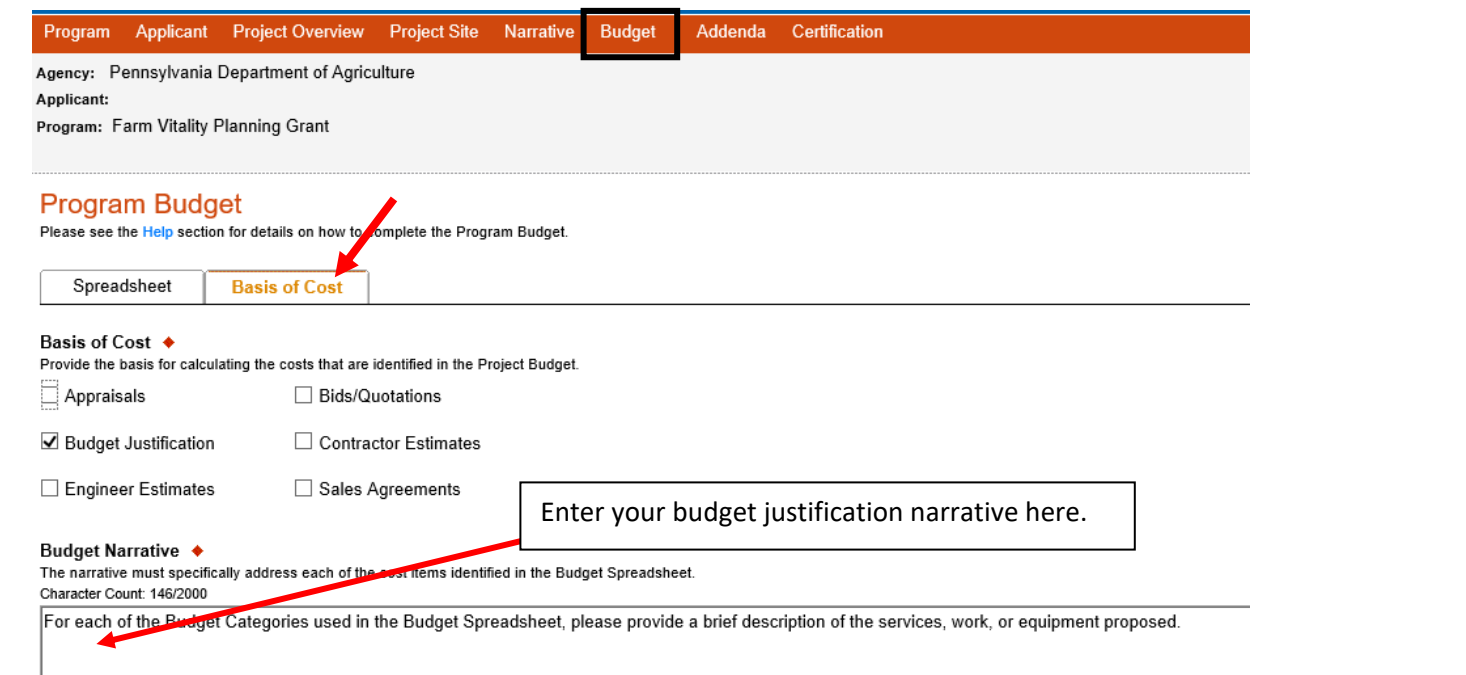

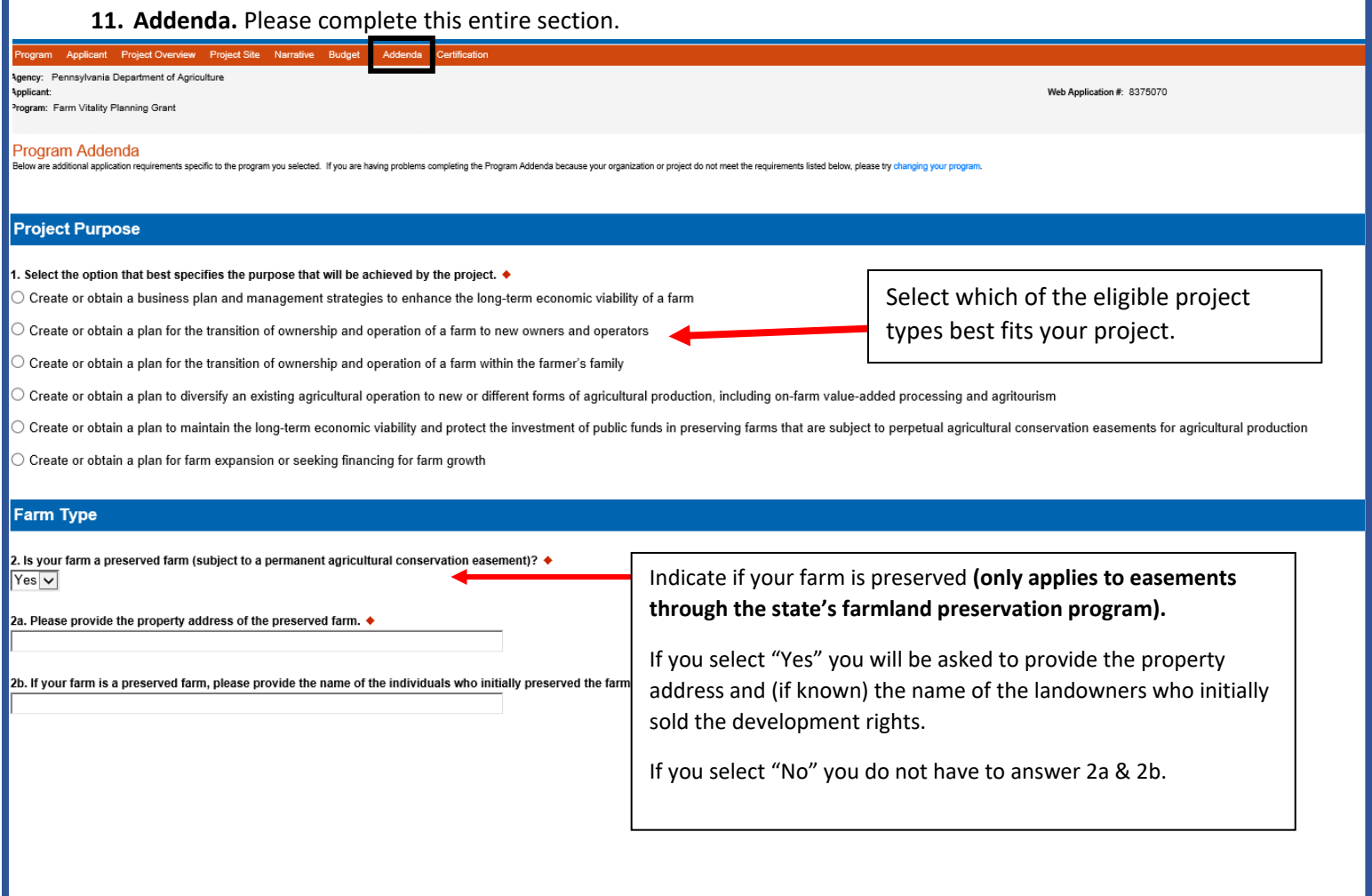

**11. Adenda continued…**Please review the list of eligible & ineligible costs. Please note this is not an all inclusive list and other costs not listed here may be submitted for consideration at the discretion of the Department if they can be directly linked as necessary for the development of the business, transition and/or succession plan.

Complete & upload the provided Budget & Service Provider Summary Template. Please note this document will automatically calculate the allowable grant and match amounts based on your estimated project costs. The values in this document should match those that are entered in the Budget Tab.

\*Keep in mind that projects must be completed **within two years of the effective date of the grant agreement in order to be eligible for reimbursement.**

\*Expenses incurred for work starting July 1, 2020 are eligible for reimbursement, but must be outlined in the budget document.

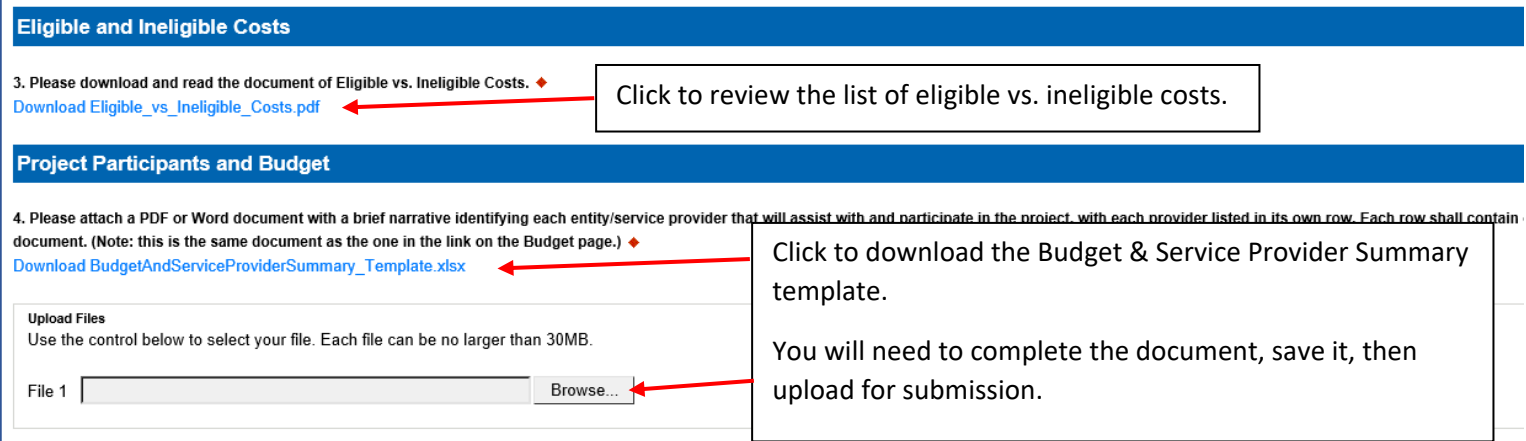

## Signatory

The Pennsylvania Department of Agriculture has implemented an electronic contracting procedure for awarded funds using an e-signature process. Please provide the name, title, and email address of an authorized individual w email address provided below must be registered with the Keystone Login system prior to contracting, should you receive an award.) 5. Name: ◆ Please complete the Signatory information to designate the individual with signatory authority for the application. This will be the person who is Title:  $\blacklozenge$ authorized to sign and execute a contract, *if awarded*. This person must be an authorized individual of the group or organization. \*\*The email address Email: ♦

provided here must match the one linked with the Keystone Login system.

**12. Certification**. The certification section is where you can view any items that need to be completed before the submitting the application. Once all required components are complete, you can submit your application for review.

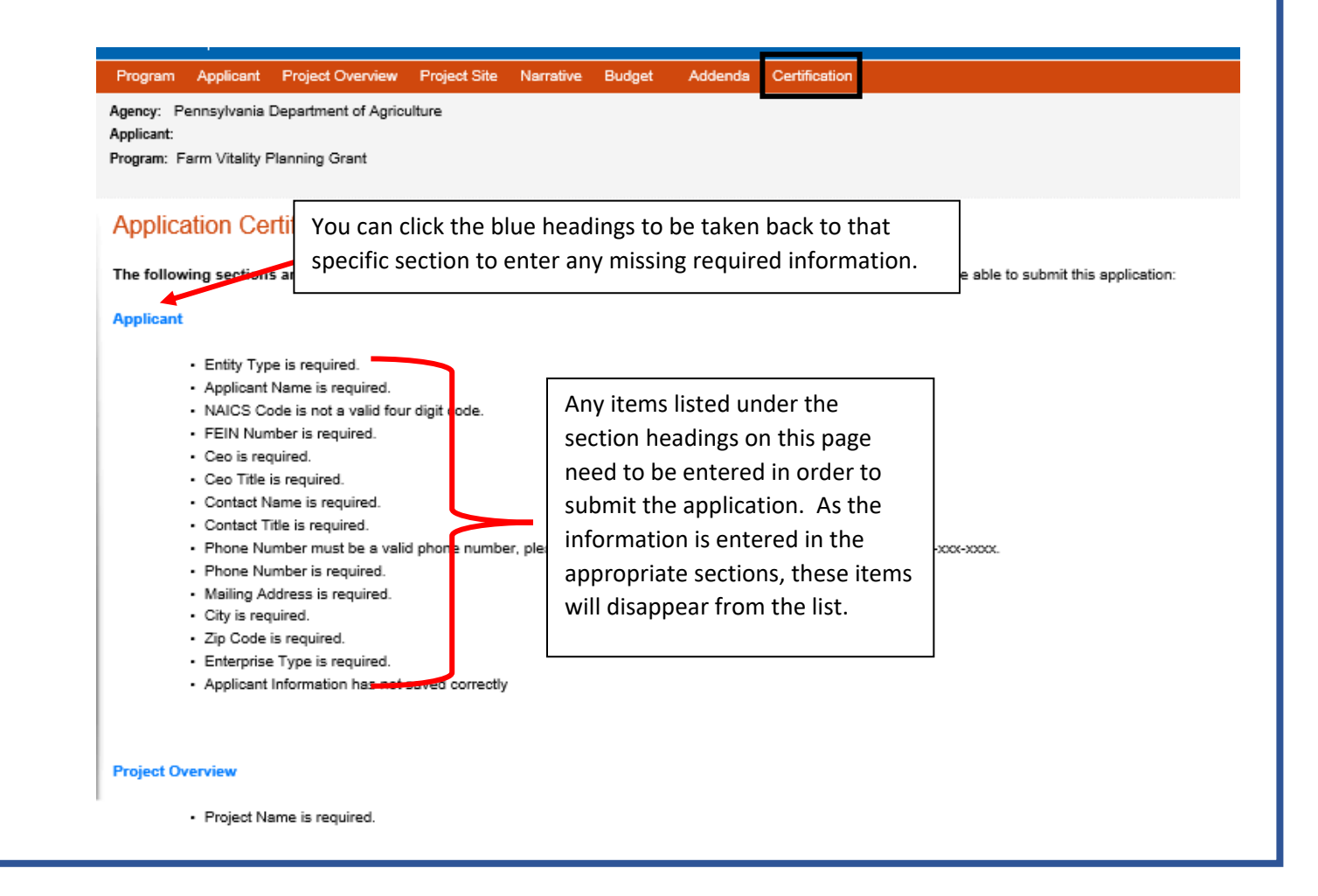

Once all required information has been entered, the applicant will need to electronically sign and can submit the application.

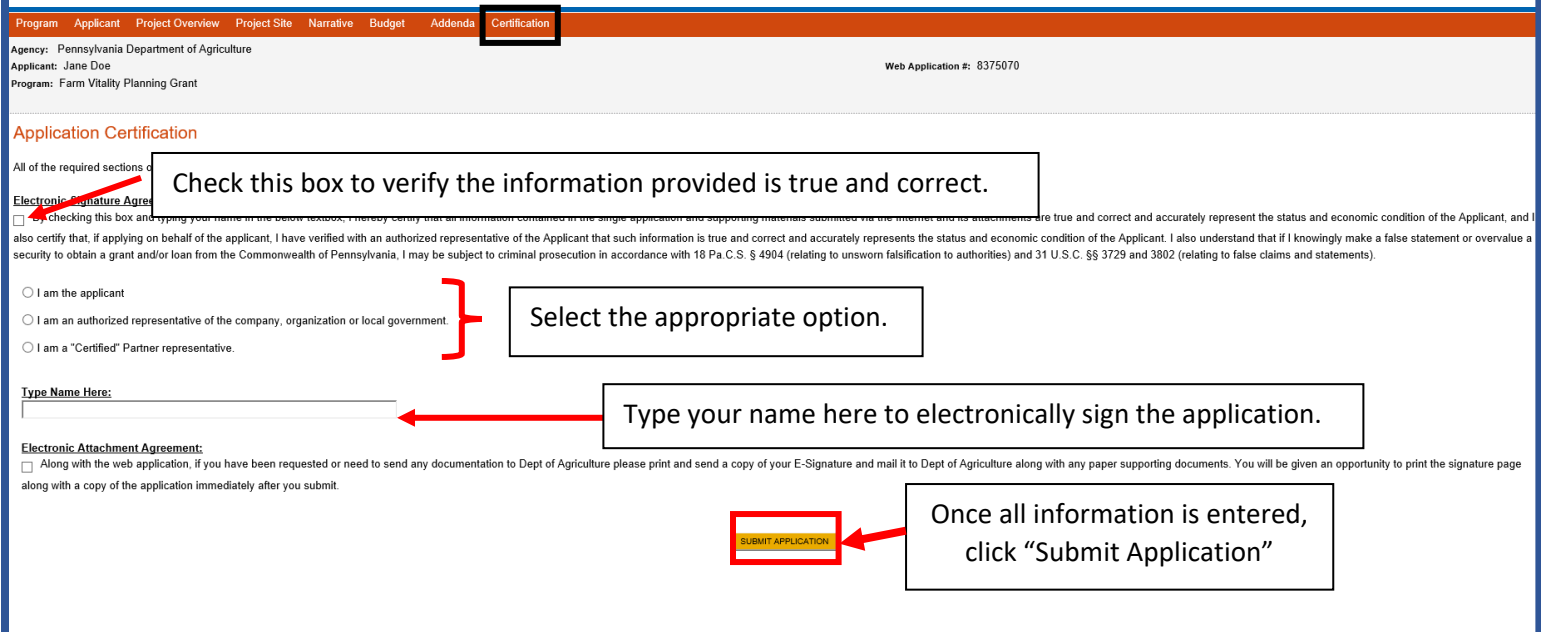